### **Abstract**

Would you like to produce Venn Diagrams easily? This poster shows how you can produce stunning 2, 3 and 4 Way Venn diagrams by utilizing the Graph Template Language in particularly the drawoval and drawtext statements. Venn Diagrams are extremely useful when looking at results of transcriptomic experiments because of the huge volume of data.

EG for 2 way enter 2. Valid values are 2,3 and 4  $*/$ 

, cutoff  $=$   $<$  0.3

From my experience Venn Diagrams have typically been created in the pharmaceutical industry by using a combination of Microsoft Excel and Powerpoint. Excel is used to first count the numbers associated in each group of the Venn Diagram and PowerPoint is used to generate the Two or Three Way Venn Diagrams. The Four Way Venn Diagram is still pretty much unheard off and when someone is brave enough to attempt to tackle it manually i.e. without using this Macro, working out the numbers that should go in each of the 16 groups and actually inputting the right number into the right group is usually done nervously and sluggish!

# **Macro Call**

**%macro** venn(

 $data =$ 

, venn diagram =  $2$ 

/\* Select whether you want a 2 Way, 3 Way or 4 Way Venn Diagram

> layout overlay / yaxisopts = (display = NONE) xaxisopts = (display = NONE); **scatterplot** x=x y=y / markerattrs=(size = 0);

/\* Set the P Value cut-off or any other appropriate cut off \*/

> **drawtext** "&A" / x=33 y=50 anchor=center; **drawtext** "&AB" / x=50 y=50 anchor=center; **drawtext** "&B" / x=66 y=50 anchor=center; **drawtext** "Outside Union -  $\&T0"$  /  $x=50$   $y=10$  anchor=center width = 30;

,GroupA = Treatment A

/\* Define group name 1, mandatory \*/ ,GroupB = Treatment B

/\* Define group name 2, mandatory \*/

,GroupC = Treatment C

/\* Define group name 3, mandatory

for 3 and 4 way diagrams \*/

,GroupD = Treatment D

/\* Define group name 4, mandatory for 4 way diagrams \*/

,out\_location = C:\SGF 2013\

/\* Define the path for all output files e.g. C:\Venn Diagrams \*/ ,outputfilename = Venn diagram /\* Define the filename for the graphic file \*/

);

# **Acknowledgments**

I would like to thank Sharon Carroll for supporting me whilst preparing this poster and Adam Taylor for prompting me to start the Venn diagram SAS Macro years ago by asking me if it was possible to do Venn diagram calculations in SAS.

- Harris, Kriss. How To Generate 2, 3 and 4 Way Venn Diagrams with Drill Down Functionality within 4 minutes! SAS Global Forum 2008. <http://www2.sas.com/proceedings/forum2008/073-2008.pdf>
- SAS 9.3 GTL Reference [http://support.sas.com/documentation/cdl/en/grstatgraph/653](http://support.sas.com/documentation/cdl/en/grstatgraph/65377/HTML/default/viewer.htm) [77/HTML/default/viewer.htm#titlepage.htm](http://support.sas.com/documentation/cdl/en/grstatgraph/65377/HTML/default/viewer.htm)
- 

# **GTL Example Template for 2 Way Venn Diagram**

 $/*$  Plot  $*/$ 

#### /\* Venn Diagram (Circles) \*/

**drawoval** x=36 y=50 width=45 height=60 /cdisplay=all fillattrs=(color=red) transparency=0.75 WIDTHUNIT= Percent HEIGHTUNIT= Percent;

Venn diagrams where introduced in 1883 by John Venn (1834-1923) the Hull born philosopher and mathematician. They are a great wait to visualise elements that are unique to only one group and elements that intersect with other groups, and they are symmetrical. The number of groups in an order *n* Venn diagram  $= 2^n$  (including the group outside the

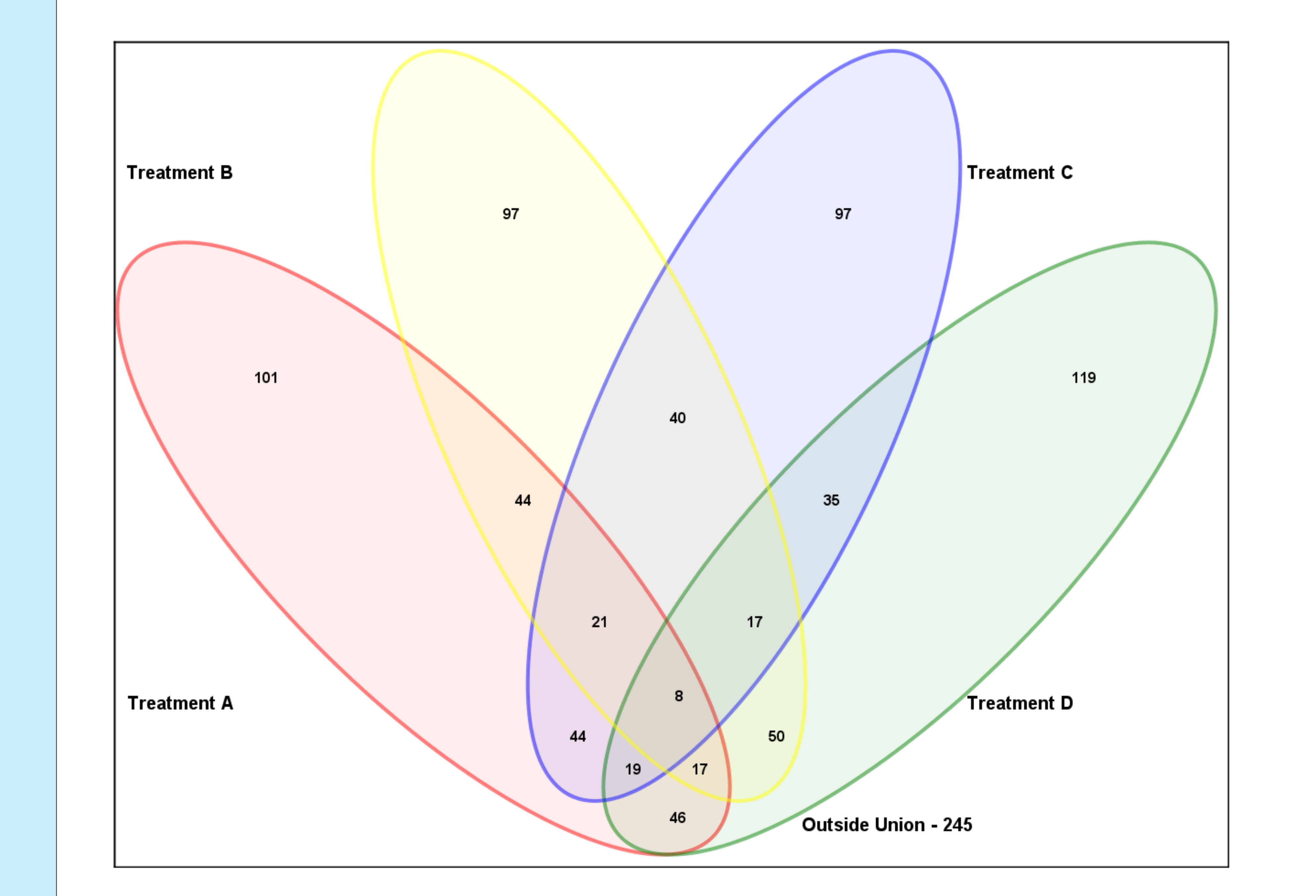

**drawoval** x=63 y=50 width=45 height=60 /display=all fillattrs=(color=green) transparency=0.75 WIDTHUNIT= Percent HEIGHTUNIT= Percent;

#### • Venn Diagrams - [http://en.wikipedia.org/wiki/Venn\\_diagram](http://en.wikipedia.org/wiki/Venn_diagram)

/\* Numbers \*/

/\* Labels \*/ **drawtext** "&GroupA" / x=30 y=15 anchor=center width = 30; **drawtext** " $\&$ GroupB" /  $x=70$   $y=15$  anchor=center width = 30; endlayout;

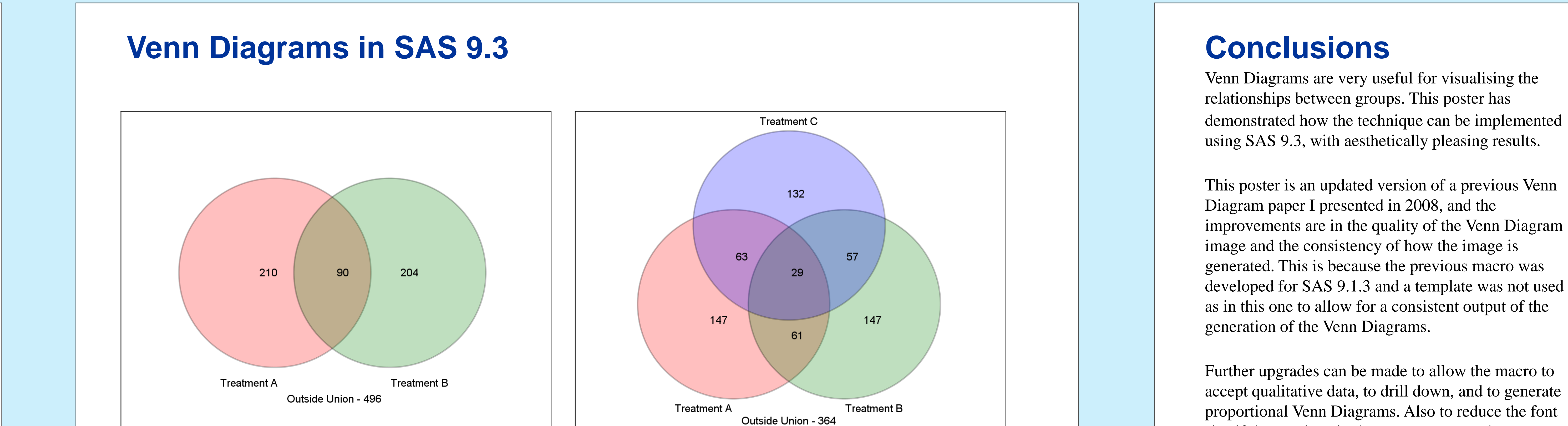

This poster is an updated version of a previous Venn Diagram paper I presented in 2008, and the improvements are in the quality of the Venn Diagram image and the consistency of how the image is generated. This is because the previous macro was developed for SAS 9.1.3 and a template was not used as in this one to allow for a consistent output of the generation of the Venn Diagrams.

Further upgrades can be made to allow the macro to accept qualitative data, to drill down, and to generate proportional Venn Diagrams. Also to reduce the font size if the numbers in the groups are very large.

# **Kriss Harris** SAS Specialists, Hertfordshire, United Kingdom

## **References**

# **Contact Information**

Your comments and questions are valued and encouraged. Contact the author at: Name: Kriss Harris Company: SAS Specialists E-mail: italjet125@yahoo.com Web: krissharris.co.uk

Full program available in the proceedings or by request.

SAS and all other SAS Institute Inc. product or service names are registered trademarks or trademarks of SAS Institute Inc. in the USA and other countries. ® indicates USA registration.

Other brand and product names are trademarks of their respective companies.

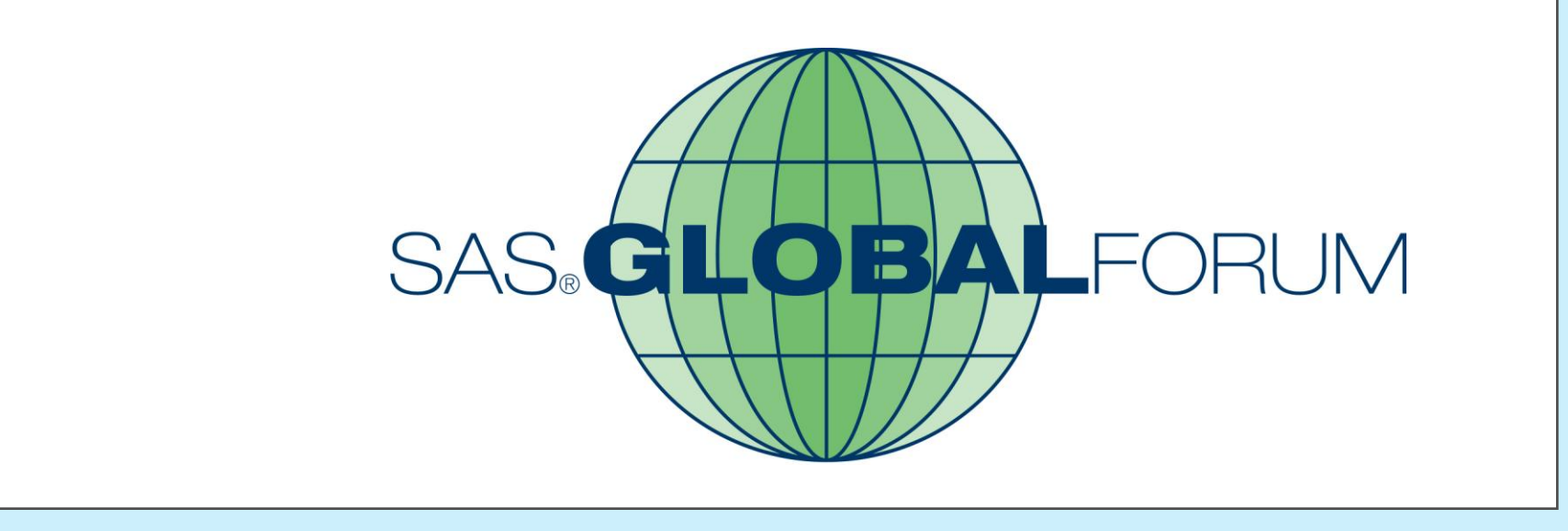

# **V is for Venn Diagrams**

## **Introduction**

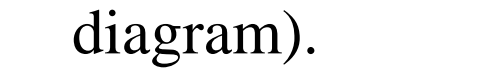

Venn Diagrams are built into JMP Genomics and they may be built into the graphical procedures in SAS 9.4, but until then, here is a macro that can be used.